# **Skúška z predmetu "Návrhové prostredia v elektronike" bude pozostávať zo štyroch okruhov**

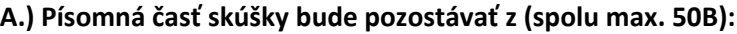

**Prvý okruh** 10x testová otázka - celkom max. 10B

**Druhý okruh** 1x otázka zo simulačného jazyka SPICE- max. 10B **Štvrtý okruh** 1x otázka zo zadania - max. 10B

**B.) Ústna časť skúšky bude pozostávať z obhajoby písomnej časti a obhajoby referátu zo zadania riešeného v rámci cvičení celkom max. 10B**

**Tretí okruh** 2x teoretická otázka - celkom max. 20B

**SPOLU zo skúšky - max. 60B**

**Zápočet - max. 40B**

# **1.) Testové otázky- stručne uviesť/ vysvetliť (každá za 1B!):**

Vzťah medzi kolektorovým a bazovým prúdom bipolárneho tranzistora (BJT): Ic = .....

Približný vzťah medzi kolektorovým a emitorovým prúdom bipolárneho tranzistora (BJT): Ie = .....

Koľko s-parametrov má dvojbrána (štvorpól)? Vymenujte ich.

Fyzikálny význam parametra S11

Fyzikálny význam parametra S12 pre zosilňovač

Fyzikálny význam parametra S21 pre zosilňovač?

Fyzikálny význam parametra S22?

Približná hodnota jednosmerného napätia medzi bázou a emitorom bipolárneho kremíkového tranzistora (BJT) ak tranzistor pracuje ako zosilňovač:  $U_{BE} =$  .....

S-parametre vypočítame ako .......

Napíšte definičný vzťah matice S-parametrov pre štvorpól (dvojbránu) v maticovej alebo analytickej forme .....

Napíšte vzorec pre Ohmov zákon v ľubovoľnej forme a vysvetlite význam použitých veličín .....

Integrované obvody (IO)- postup pri návrhu

Postup pri návrhu prostredníctvom Mentor-Graphics

Kompletné riešenie návrhu integrovaných obvodov od zadania schémy až po fyzický dizajn a overovanie obvodu

Vytvorenie projektu a vytvorenie bunky

Kreslenie schém- Design Architekt

IC library- "ideal" Device Lib (Q)

HIT-Kit Utilities- AMS (ALT+F6)

HIT-Kit Utilities- AMS (Vloženie tranzistorov ...)

HIT-Kit Utilities- AMS (Vloženie rezistorov ...)

Kreslenie schém- F3= Add Wire

Kreslenie schém- Porty- Vloženie portov

Kreslenie schém- Zdroje- Vloženie zdrojov

Overenie správnej funkčnosti návrhu

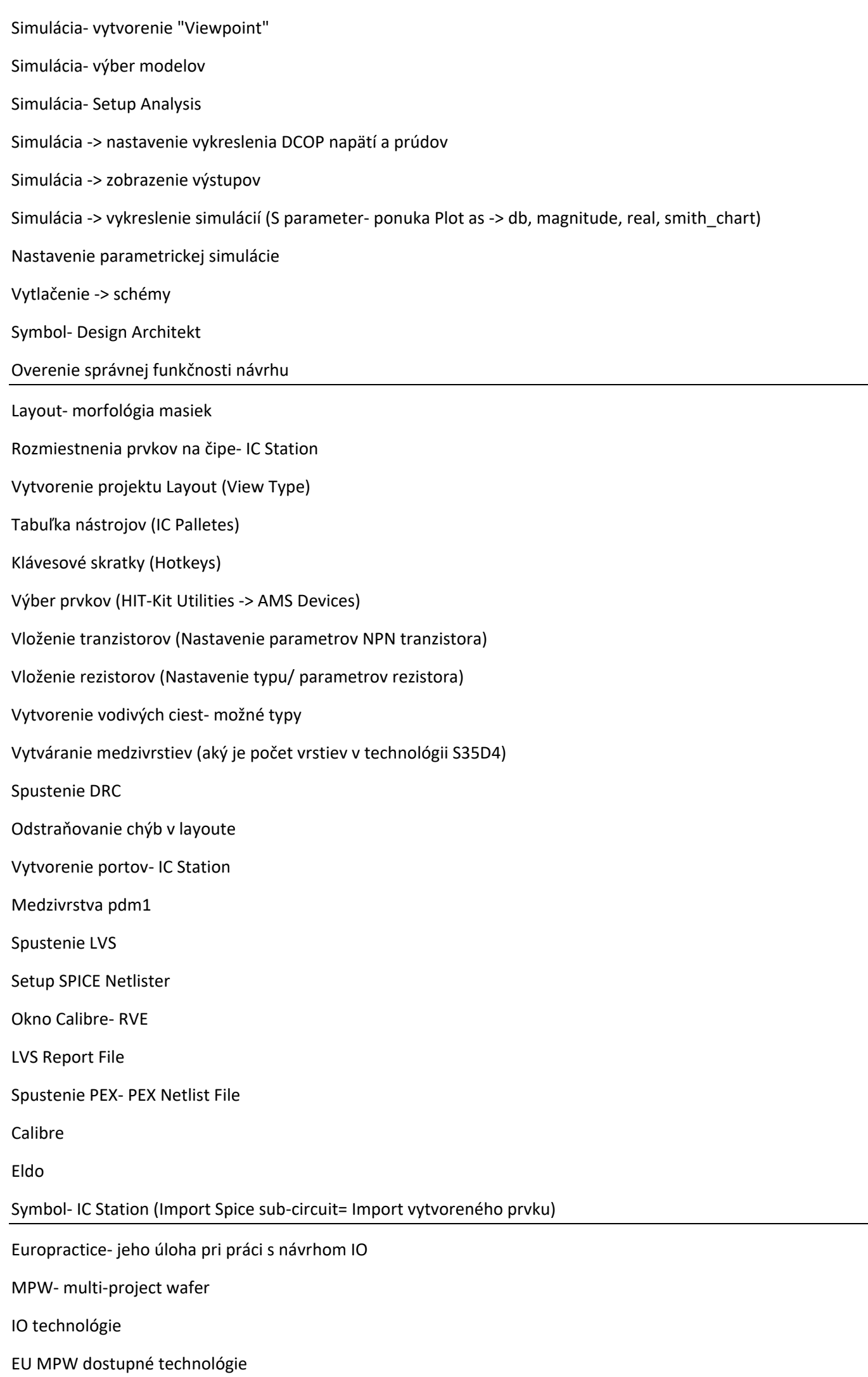

### **2.) Otázky zo simulačného jazyka SPICE (každá za 10B!):**

Základné pravidlá pre zostavovanie vstupného súboru v programe PSPICE= Formát vstupného súboru, uzly, alfanumerické mená uzlov, globálne uzly, hodnoty parametrov obvodových prvkov.

Základné pravidlá pre zostavovanie vstupného súboru v programe PSPICE= Obvodové prvky, modely obvodových prvkov, zdroje.

Príkazy s bodkou= .MODEL príkaz. Definícia modelu; na príklade vysvetlite syntax, vlastnosti a použitie.

Príkazy s bodkou= .SUBCKT príkaz. Definícia podobvodu; na príklade vysvetlite syntax, vlastnosti a použitie.

Príkazy s bodkou= .INC príkaz. Vsunúť súbor, na príklade vysvetlite syntax, vlastnosti a použitie.

Napäťové a prúdové zdroje= Modelovanie zdrojov (exp., imp., PWL, jedno frekv., frekv. modulovaný, sin., polynom); na príklade vysvetlite syntax, vlastnosti a použitie.

Napäťové a prúdové zdroje= Nezávislé zdroje (napäťové a prúdové); na príklade vysvetlite syntax, vlastnosti a použitie.

Napäťové a prúdové zdroje= Závislé zdroje; na príklade vysvetlite syntax, vlastnosti a použitie.

Pasívne prvky= Modelovanie prvkov RLC; na príklade vysvetlite syntax, vlastnosti a použitie.

Bipolárne plošné tranzistory= Príkaz, model, príkaz pre model, na príkladoch vysvetlite ich syntax, vlastnosti a ich použitie pre jednotlivé analýzy.

Polom riadené tranzistory= Príkaz, model, príkaz pre model, na príkladoch vysvetlite ich syntax, vlastnosti a ich použitie pre jednotlivé analýzy.

Obvody s operačnými zosilňovačmi (OZ)= DC lineárne modely a AC lineárny model; na príklade vysvetlite syntax, vlastnosti a použitie.

.DC analýza= Vysvetlite o akú analýzu ide a na príklade vysvetlite syntax, vlastnosti a použitie.

.OP analýza= Vysvetlite o akú analýzu ide a na príklade vysvetlite syntax, vlastnosti a použitie.

.AC analýza= Vysvetlite o akú analýzu ide a na príklade vysvetlite syntax, vlastnosti a použitie.

.NOISE analýza= Vysvetlite o akú analýzu ide a na príklade vysvetlite syntax, vlastnosti a použitie.

.TRAN analýza= Vysvetlite o akú analýzu ide a na príklade vysvetlite syntax, vlastnosti a použitie.

.FOUR analýza= Vysvetlite o akú analýzu ide a na príklade vysvetlite syntax, vlastnosti a použitie.

.TEMP analýza= Vysvetlite o akú analýzu ide a na príklade vysvetlite syntax, vlastnosti a použitie.

Začiatočné podmienky= .IC príkaz, špecifikácia IC= , .NODESET príkaz; na príklade vysvetlite syntax, vlastnosti a použitie.

#### **3.) Teoretické otázky (každá za 10B!):**

Riešenie elektronických obvodov so závislými zdrojmi napätia, alebo prúdu (t.j. riadenými zdrojmi).

Vlastnosti vysokofrekvenčných (VF) zosilňovačov- rozptylové S- parametre.

Vlastnosti vysokofrekvenčných (VF) zosilňovačov - šírka frekvenčného pásma.

Vlastnosti vysokofrekvenčných (VF) zosilňovačov - šumové číslo.

Vlastnosti vysokofrekvenčných (VF) zosilňovačov - nelineárne skreslenie.

Vlastnosti vysokofrekvenčných (VF) zosilňovačov - harmonické skreslenie.

Vlastnosti vysokofrekvenčných (VF) zosilňovačov - intermodulačné skreslenie.

Vlastnosti vysokofrekvenčných (VF) zosilňovačov - dynamický rozsah.

Vlastnosti vysokofrekvenčných (VF) zosilňovačov - stabilita.

Modely (alebo náhradný obvod pre malé signály) bipolárneho tranzistora (BJT) používaný pri návrhu VF elektronických obvodov.

Výpočet zisku zosilňovača s bipolárnym tranzistorom, použitím náhradného obvodu BJT pre malé signály.

Charakterizujte návrhové prostredie MG. Vysvetlite význam a opíšte základné vlastnosti a charakteristiky jednotlivých súčastí (opíšte a charakterizujte jednotlivé výstupy týchto súčastí).

Design Architect- uveďte jednotlivé súčastí tohto návrhového prostriedku, vysvetlite ich význam a opíšte ich základné vlastnosti a charakteristiky, opíšte a charakterizujte ich jednotlivé výstupy.

Vysvetlite význam nástroja pre vytvorenie parazitných extraktov navrhovaného obvodu vo vývojovom prostredí Mentor Graphics, na konkrétnom príklade vysvetlite spôsob vytvorenia súboru PEX a uveďte príklad Netlistu PEX súboru.

Interpretácia výsledkov simulácií (pred a po realizovanom layoute), výber zdrojov a nastavenie parametrov- .DCOP analýza.

Interpretácia výsledkov simulácií (pred a po realizovanom layoute), výber zdrojov a nastavenie parametrov- .DC analýza.

Interpretácia výsledkov simulácií (pred a po realizovanom layoute), výber zdrojov a nastavenie parametrov- .AC analýza.

Interpretácia výsledkov simulácií (pred a po realizovanom layoute), výber zdrojov a nastavenie parametrov- .NOISE analýza.

Interpretácia výsledkov simulácií (pred a po realizovanom layoute), výber zdrojov a nastavenie parametrov- .TRAN analýza.

Interpretácia výsledkov simulácií (pred a po realizovanom layoute), výber zdrojov a nastavenie parametrov- .SST analýza.

# **4.) Otázka zo zadania (10B!):**

napr.: Na príklade prideleného zadania z cvičení vysvetlite, akým spôsobom ste postupovali pri nastavovaní požadovaných vlastností Vášho návrhu (nastavenie požadovaného pracovného bodu, zisku, šírky frekvenčného pásma, šumu, resp. šumového čísla, napájacieho napätia, spotreby, vstupnej a výstupnej impedancie, plochy čipu, ...)- ktoré prvky v schéme ste menili pre príslušné nastavenie parametra a pomocou ktorých analýz ste príslušné parametre zisťovali.

# **Odporúčaná literatúra:**

[Pr.+Cv.+Int.] Prezentácie z prednášok a materiály dostupne na:

[https://data.kemt.fei.tuke.sk/Navrhove\\_prostredia\\_v\\_elektronike/\\_materialy/](https://data.kemt.fei.tuke.sk/Navrhove_prostredia_v_elektronike/_materialy/)

<https://data.kemt.fei.tuke.sk/SPICE/Pracovny/final/manual/>

[Odb.Lit.] GRAY, Paul, R. – HURST, Paul, J. – LEWIS, Stephen, H. – MEYER, Robert, G.: Analysis and design of analog integrated circuits. John Wiley & Sons, 2001. 893 s. ISBN 0-471-32168-0

#### [https://www.u-](https://www.u-cursos.cl/usuario/9553d43f5ccbf1cca06cc02562b4005e/mi_blog/r/%5BGray___Meyer%5D_Analysis_and_Design_of_Analog_Integrated_Circuits_5th_cropped.pdf)

[cursos.cl/usuario/9553d43f5ccbf1cca06cc02562b4005e/mi\\_blog/r/%5BGray\\_\\_\\_Meyer%5D\\_Analysis\\_and\\_Design\\_of\\_Analog\\_I](https://www.u-cursos.cl/usuario/9553d43f5ccbf1cca06cc02562b4005e/mi_blog/r/%5BGray___Meyer%5D_Analysis_and_Design_of_Analog_Integrated_Circuits_5th_cropped.pdf) [ntegrated\\_Circuits\\_5th\\_cropped.pdf](https://www.u-cursos.cl/usuario/9553d43f5ccbf1cca06cc02562b4005e/mi_blog/r/%5BGray___Meyer%5D_Analysis_and_Design_of_Analog_Integrated_Circuits_5th_cropped.pdf)

#### [Int.] Internet

napr.:

[https://books.google.sk/books?hl=en&lr=&id=hl6JZ8DKlFwC&oi=fnd&pg=PR7&dq=%22Design+of+analog+CMOS+integrated+c](https://books.google.sk/books?hl=en&lr=&id=hl6JZ8DKlFwC&oi=fnd&pg=PR7&dq=%22Design+of+analog+CMOS+integrated+circuits%22+razavi+pdf&ots=GsFOJloSSf&sig=4T5A4LV9djspf62cym0NjTZclbQ&redir_esc=y#v=onepage&q&f=false) [ircuits%22+razavi+pdf&ots=GsFOJloSSf&sig=4T5A4LV9djspf62cym0NjTZclbQ&redir\\_esc=y#v=onepage&q&f=false](https://books.google.sk/books?hl=en&lr=&id=hl6JZ8DKlFwC&oi=fnd&pg=PR7&dq=%22Design+of+analog+CMOS+integrated+circuits%22+razavi+pdf&ots=GsFOJloSSf&sig=4T5A4LV9djspf62cym0NjTZclbQ&redir_esc=y#v=onepage&q&f=false)

napr. TO-OCR.rar: [https://data.kemt.fei.tuke.sk/Navrhove\\_prostredia\\_v\\_elektronike/](https://data.kemt.fei.tuke.sk/Navrhove_prostredia_v_elektronike/)